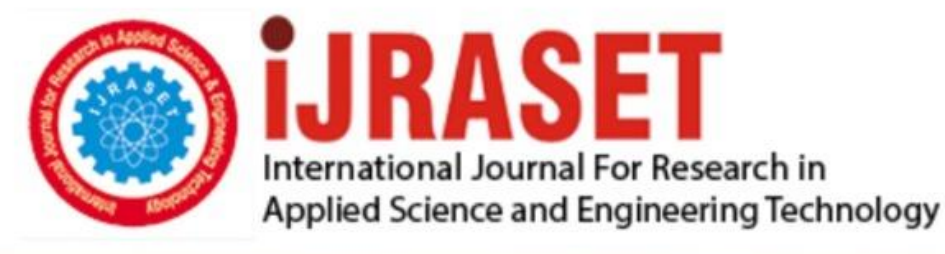

# **INTERNATIONAL JOURNAL FOR RESEARCH**

IN APPLIED SCIENCE & ENGINEERING TECHNOLOGY

Volume: **Month of publication: May 2022** 10 **Issue: V** 

DOI: https://doi.org/10.22214/ijraset.2022.43165

www.ijraset.com

Call: 008813907089 | E-mail ID: ijraset@gmail.com

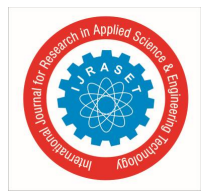

International Journal for Research in Applied Science & Engineering Technology (IJRASET**)** 

 *ISSN: 2321-9653; IC Value: 45.98; SJ Impact Factor: 7.538 Volume 10 Issue V May 2022- Available at www.ijraset.com* 

### **WEBSCAF**

Lovekesh Kumar<sup>1</sup>, Sana Bisht<sup>2</sup>

*<sup>1</sup>Mentor, <sup>2</sup>Prof. Bipin Pandey (H.O.D.), Deptartment of Computer Science , Dronacharya Group of Institutions, Greater Noida, Affiliated to APJ Abdul Kalam Technical University, Lucknow, India* 

*Abstract: This is a project that mainly concerns web developers' areas of interest. While creating a project developers face the problem of scaffolding and especially doing it the right way is another major task that needs to be accomplished. It is a NodeJSbased project through which a fresh project structure can be created with the help of the Command Line Interface. Setting up a new project may require setting up various folders which might get hectic hence this project is a perfect solution as it performs scaffolding with the help of a few CLI commands.* 

*The idea of creating such a project hit the minds of our team while building other web projects during our bachelor's in technology. This project is an operating system independent product that can be used on any machine with any operating system like Windows, Linux, Mac, etc. The pre-requisite of this project is that Node.JS should be installed in the device on which the product has to be used. NodeJS is an open-source server environment that helps to run JavaScript on the server.* 

#### **I. INTRODUCTION**

The project focuses on making the project structuring part easier with the help of CLI (Command Line Interface) commands. The project can be used in any operating system. The machine needs to have Node.JS installed on the device.

Webscaf is a command-line tool to create scaffolding/boilerplate for web projects and the name is inspired by the words Web and Scaffold. With the help of webscaf, scaffolding will become an easier task. Folders are autogenerated with the project name and type provided. It contains all the necessary files required in the project for instance a JavaScript file will be created for React JavaScript project. The help of boilerplate webscaf provides the developer the advantage of autosuggestions in a situation when someone types some incorrect or incomplete command. With the combination of scaffolding feature and boilerplate, webscaf gives primary goals since it helps the developer to put more focus on developing the product rather than investing much of his time in the project setup. The language that is used for building webscaf is JavaScript and Typescript. Javascript is an interpreted programming language which is a backbone of world wide web. Whereas Typescript is a superset of JavaScript in terms of syntax and adds optional static typing to the language. The efficiency of the project has been remarkable yet. The time taken by webscaf command execution depends on the configuration of the project.

#### **II. FEATURES**

- *1)* Open Source
- *2)* OS independent, Node.js is the only required dependency.
- *3)* Highly customizable
- *4)* User friendly with features like autocomplete, auto-suggestions and auto-updates.

#### **III. METHODOLOGY**

This CLI tool aims to make development workflows and developer experience better when a developer starts on a new Web project. Leveraging development workflow with the latest tools and modular technologies is the prime focus of \*\*Webscaf\*\* and we can achieve it. While modern frameworks and libraries provide a way to set up their projects they were never efficient to measure a developer's need. To keep remerging such points we start this project which revolves around a methodology of:

- *1)* Provide a single tool to rule them all i.e., the developer should be able to handle primary tasks with one tool itself.
- *2)* Automate things as much as possible.
- *3)* Provide a UI/UX which can keep developers productive.

Above mentioned points just dictate our motivation and values which we want to drive in the project. With such technologies, our goal will be to provide such productivity tools and techniques to developers and that's why we made this project open-source so that community can pitch their ideas, contribute and make developers' life easy.

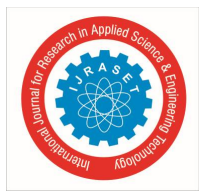

International Journal for Research in Applied Science & Engineering Technology (IJRASET**)** 

 *ISSN: 2321-9653; IC Value: 45.98; SJ Impact Factor: 7.538 Volume 10 Issue V May 2022- Available at www.ijraset.com* 

#### **IV. CLI USAGE**

By keeping simplicity in mind CLI commands are defined in such a way so that a user can keep them in mind easily.

*1)* When the user wants to generate a project's scaffold Syntax: webscaf generate <project-name> [params] [--flags]

Example: webscaf generate wordpress theme –type=fse webscaf generate wordpress theme –type=classic The above commands will generate a WordPress theme in FSE and classic themes format.

*2)* When the user wants to check the CLI version Syntax: webscaf –version

*3)* When the user wants to see all available commands or the CLI help section Syntax: webscaf help

*4)* Enable CLI autocomplete Syntax: webscaf autocomplete

*5)* To see the list of available plugins in CLI Syntax: webscaf plugins

*6)* To update the CLI Syntax: webscaf update

From bullet points, 2 to 6 all commands fall under the utility commands which help the user to configure the CLI for best use cases. As shown in (1) webscaf generate is the entry point to create scaffolds.

```
~\sim~ webscaf
Create scaffold of any web project from a single CLI.
VERSION
  webscaf/1.0.0 linux-x64 node-v16.15.0
USAGE
  $ webscaf [COMMAND]
TOPICS
  plugins
              List installed plugins.
  wordpress
COMMANDS
                  display autocomplete installation instructions<br>Display help for webscaf.
  autocomplete
  help
                  List installed plugins.
  plugins
                  update the webscaf CLI
  update
     П
```
International Journal for Research in Applied Science & Engineering Technology (IJRASET**)**   *ISSN: 2321-9653; IC Value: 45.98; SJ Impact Factor: 7.538* 

 *Volume 10 Issue V May 2022- Available at www.ijraset.com* 

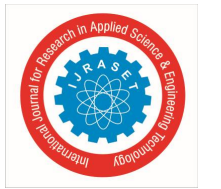

```
~ webscaf --help
Create scaffold of any web project from a single CLI.
VERSION
  webscaf/1.0.0 linux-x64 node-v16.15.0
USAGE
  $ webscaf [COMMAND]
TOPICS
               List installed plugins.
  plugins
  wordpress
COMMANDS
  autocomplete display autocomplete installation instructions
                   Display help for webscaf.
  help
                   List installed plugins.
  plugins
  update
                   update the webscaf CLI
\rightarrow \sim webscaf --version
webscaf/1.0.0 linux-x64 node-v16.15.0
   \sim→ ~ webscaf autocomplete
Building the autocomplete cache... done
Setup Instructions for WEBSCAF CLI Autocomplete ---
1) Add the autocomplete env var to your zsh profile and source it
$ printf "eval $(webscaf autocomplete:script zsh)" >> ~/.zshrc; source ~/.zshrc
NOTE: After sourcing, you can run `$ compaudit -D` to ensure no permissions conflicts are present
2) Test it out, e.g.:
$ webscaf <TAB>
                            # Command completion
$ webscaf command --<TAB>
                            # Flag completion
Enjoy!
```
#### **V. SCOPE AND ADVANTAGES**

Webscaf aim is to improve the development workflow so that developers can focus on the main tasks instead of setting up everything from scratch.

#### **VI. RESULT AND CONCLUSION**

With the use of webscaf, the project setup has become much easier for developers. The time taken by webscaf to execute the tasks through the commands depends upon the configuration of the project. As of now after performing various rounds of performance testing, it has been concluded that scaffolding with the help of webscaf does not take time more than a minute. However, the time taken for setting up the project is highly dependent on the project configuration.

#### **REFERENCES**

[1] NodeJS - https://nodejs.org/en/about/

[2] Oclif - https://github.com/oclif/oclif

<sup>[3]</sup> CRA Template - https://github.com/facebook/create-react-app

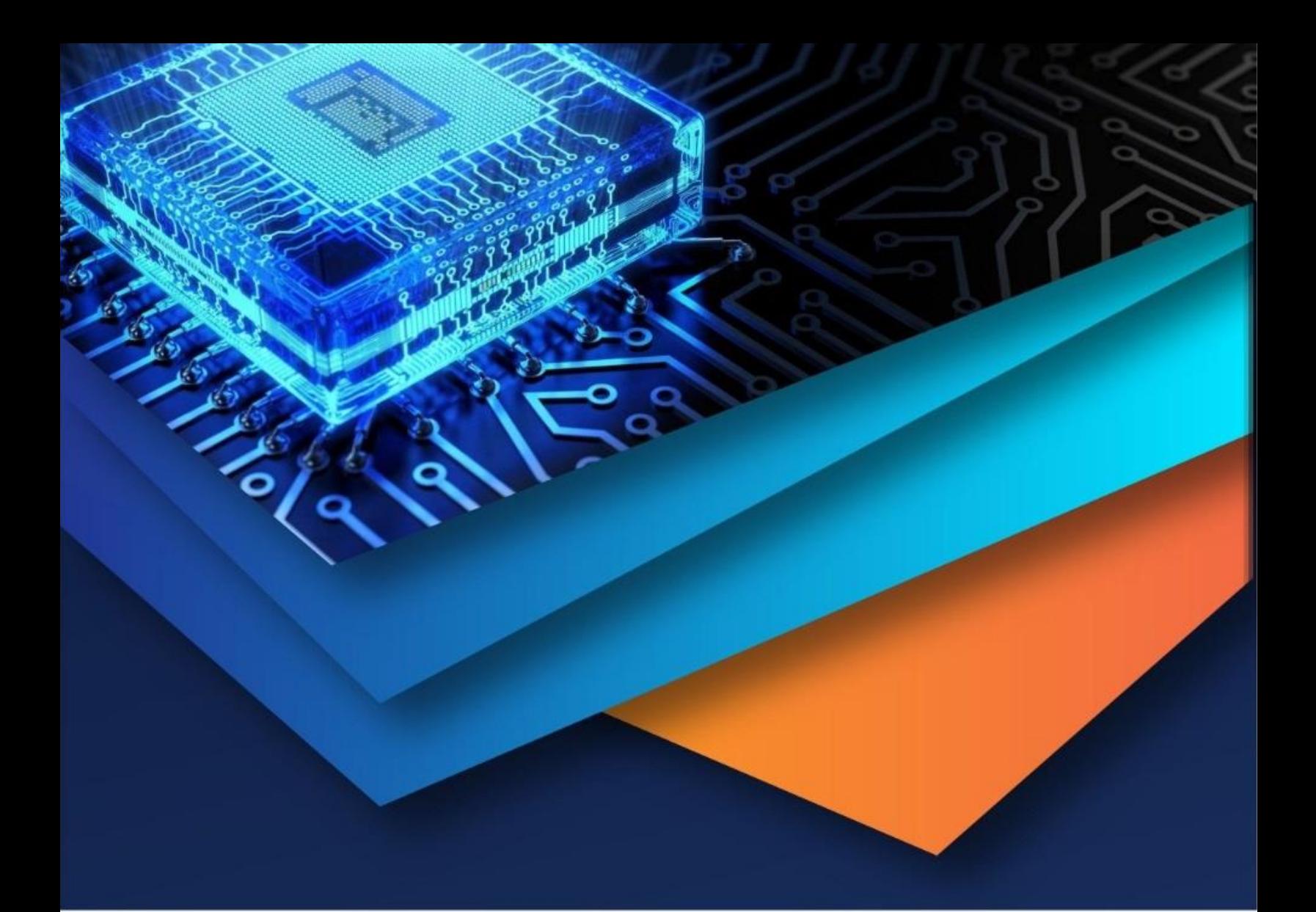

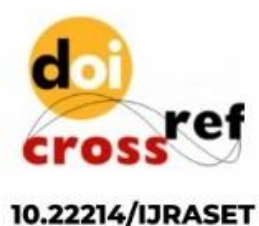

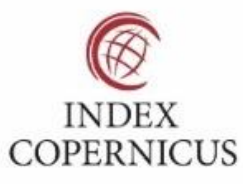

45.98

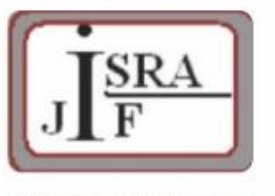

**IMPACT FACTOR:** 7.129

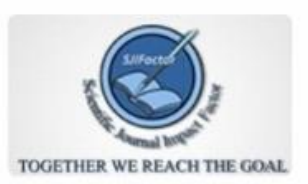

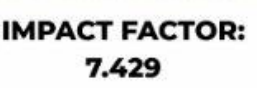

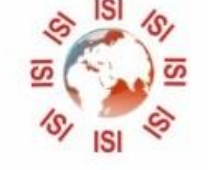

## **INTERNATIONAL JOURNAL FOR RESEARCH**

IN APPLIED SCIENCE & ENGINEERING TECHNOLOGY

Call: 08813907089 (24\*7 Support on Whatsapp)